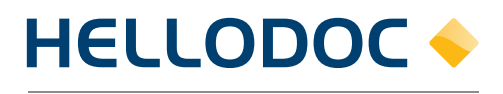

Le Logiciel du Médecin

## Fiche pédagogique

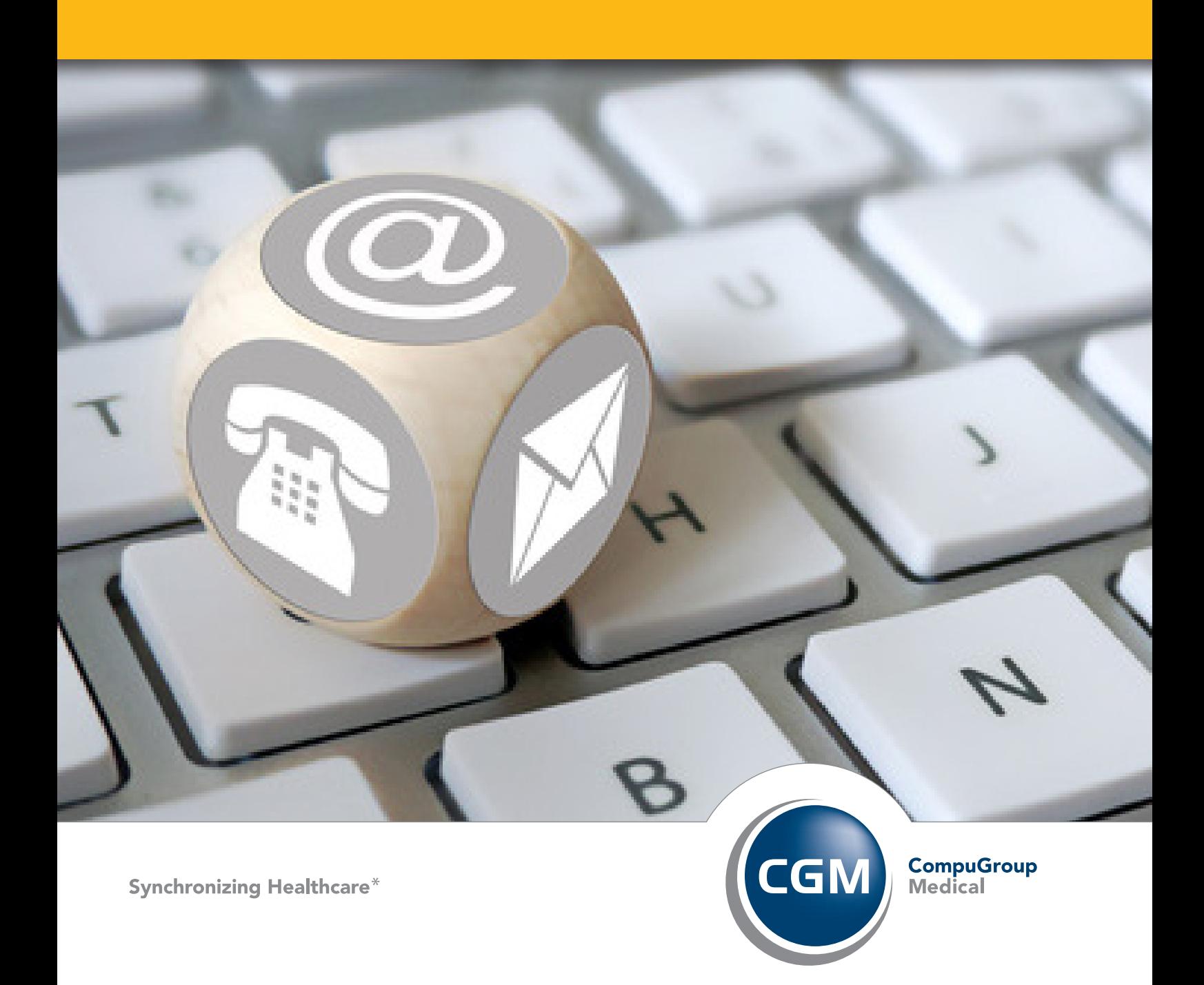

Table des matières

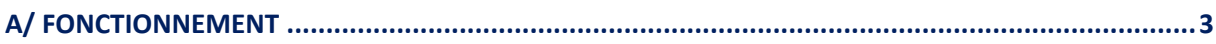

## A/ FONCTIONNEMENT

La personnalisation du dossier a été améliorée dans cette nouvelle version :

Un bouton « Grouper » fait son apparition dans le dossier du patient et permet de rassembler des éléments du dossier selon certains critères tels que le type d'éléments, les utilisateurs du cabinet, les problèmes, etc.

\_\_\_\_\_\_\_\_\_\_\_\_\_\_\_\_\_\_\_\_\_\_\_\_\_\_\_\_\_\_\_\_\_\_\_\_\_\_\_\_\_\_\_\_\_\_\_\_\_\_\_\_\_\_\_\_\_\_\_\_\_\_\_\_\_\_\_\_\_\_\_\_\_

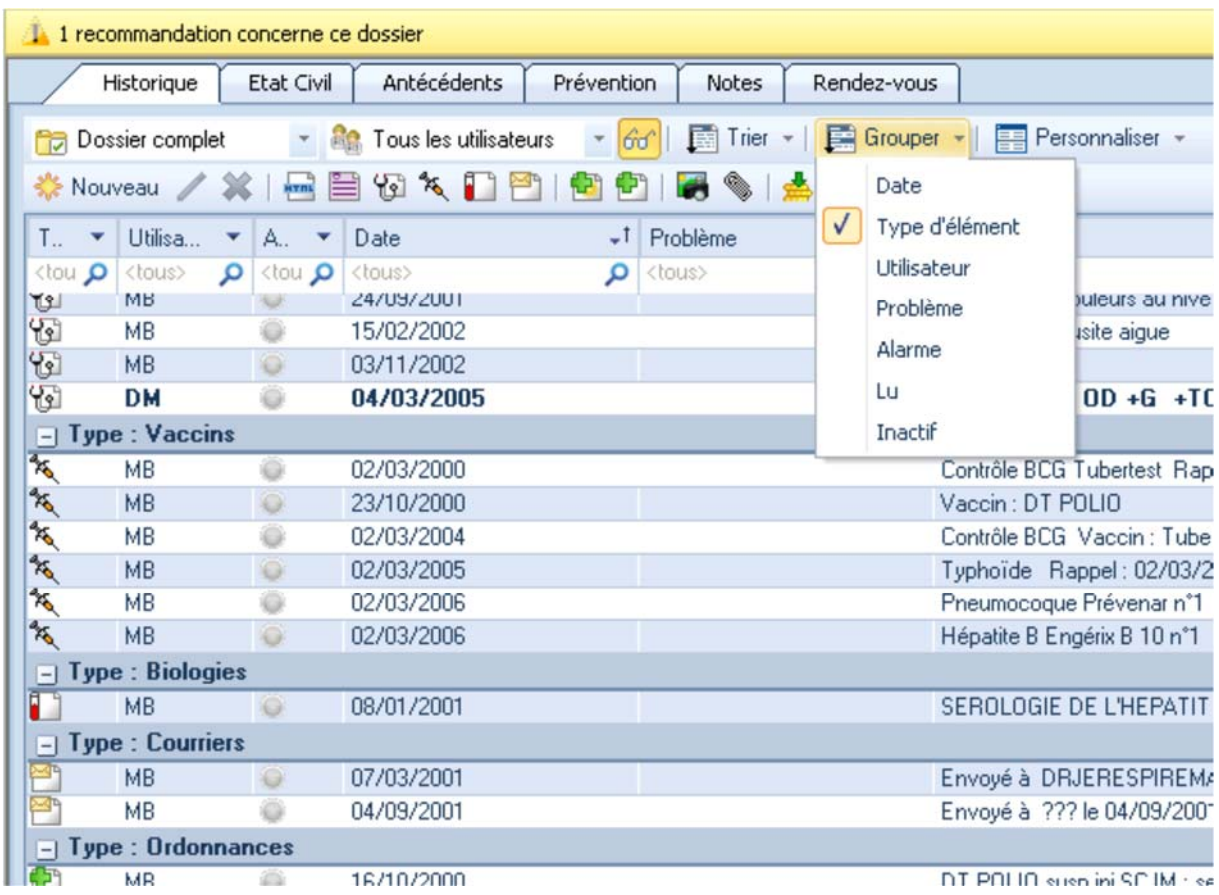

Un mode d'affichage « détails » fait également son apparition. Il est accessible via le bouton « Personnaliser » du dossier patient.

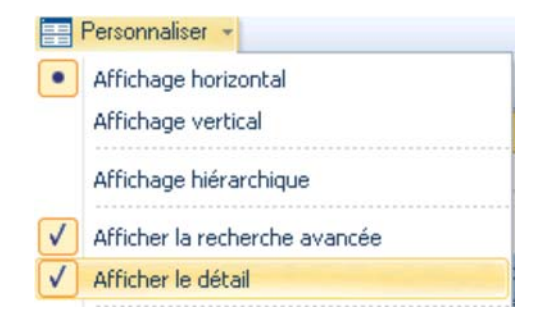

Cette option permet d'afficher une ligne supplémentaire permettant de connaitre le contenu d'un élément sans l'ouvrir.

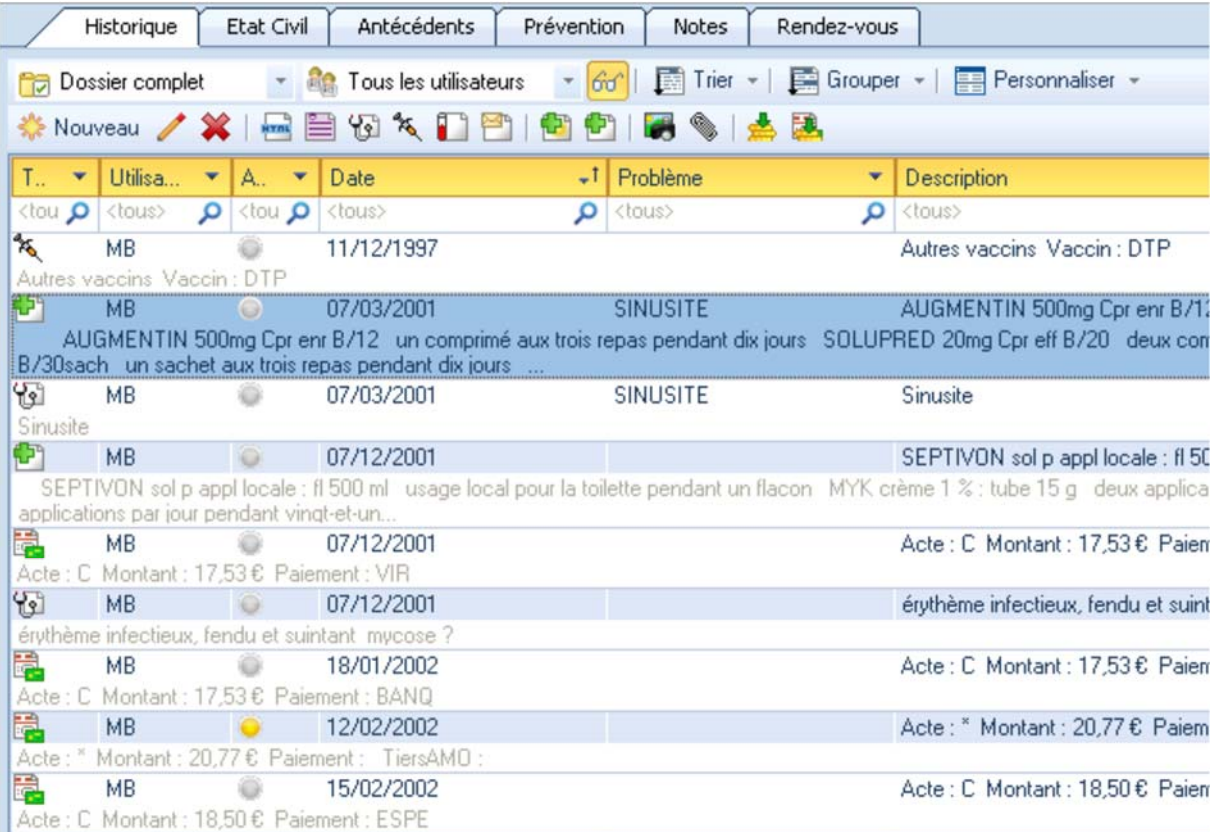

Cachet Partenaire

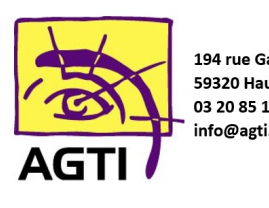

194 rue Gabriel Péri 59320 Haubourdin 03 20 85 11 40 info@agti.fr

## CONTACTEZ-NOUS !

**info@agti.fr** • **www.agti.fr/tutos**

## **03 20 85 11 40**

IMAGINE Editions 11, bd Marsan de Montbrun 33780 Soulac sur Mer

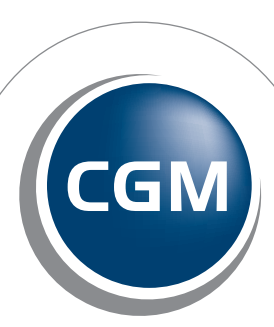

**CompuGroup**<br>Medical

**Synchronizing Healthcare\***